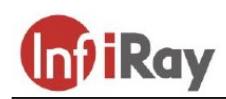

**IRay Technology Co., Ltd.**

# **"CLIP NV CD35" camera termoviziune**

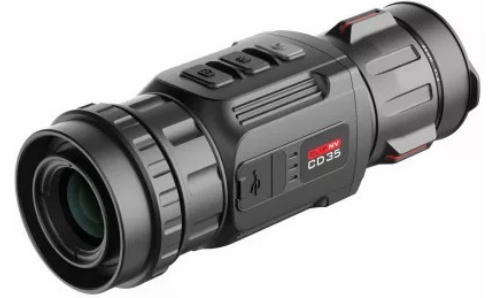

**Manual de utilizare V1.0**

## **Date tehnice**

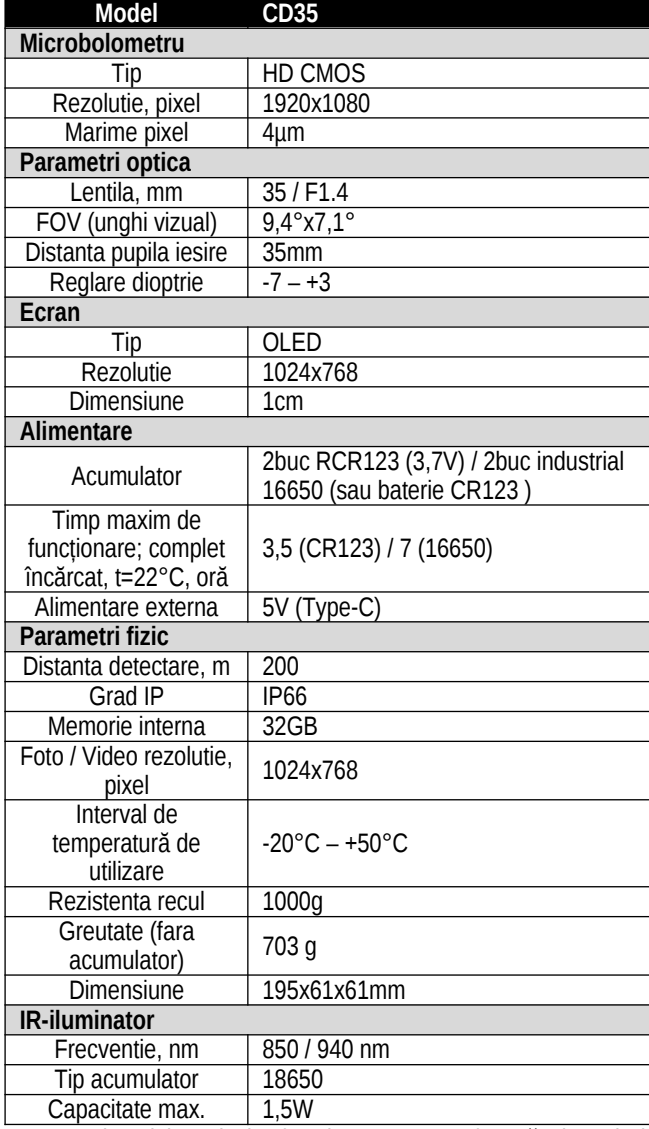

\* Durata timpului real de funcționare este afectată de Wi-Fi, înregistrare video... etc. utilizarea funcției.

\* Datorită dezvoltării continue, producătorul își rezervă dreptul de a face modificări fără notificare prealabilă.

## **I. Conținutul pachetului :**

- camera CLIP NV,
- Adaptor optica
- proiector IR-940,
- suport reflector pentru tub 30, • Telecomandă Bluetooth,
- 2 seturi (4 bucăți) de baterii reîncărcabile RCR123 și un
- încărcător cu 2 compartimente,
	- 1 baterie CR2032 pentru telecomandă
	- Cablu USB tip C
	- Ştergător de lentile
	- 2 chei
	- Ghidul utilizatorului

## **II. Prezentarea produsului**

Adaptorul digital pentru viziune de noapte / lunetă din seria CLIP NV poate fi utilizat atât în condiții de lumină de zi, cât și de noapte. Oferă culoare în timpul zilei și imagini alb-negru de înaltă calitate noaptea sau în condiții de lumină scăzută. Calitatea imaginii de noapte poate fi îmbunătățită și mai mult cu reflectorul IR de 940nm inclus. Inelul adaptor poate fi instalat și îndepărtat rapid. Poate fi alimentat cu 2 baterii RCR123 (sau CR1213 nereîncărcabile) sau 16650. Poate fi utilizat pe scară largă pentru vânătoare, observare și orientare în condiții de lumină scăzută.

## **III. Caracteristici**

- Senzor HD CMOS cu sensibilitate ridicată la lumină.
- Display OLED cu o rezoluție de 1024x768 pixeli.
- Construcție compozită de înaltă rezistență, compactă, prelucrată cu precizie, durabilă.
- Inel adaptor de eliberare simplu pentru montare și demontare rapidă.
- Designul interfeței cu utilizatorul este adaptat pentru utilizare pe cele mai utilizate lunete de zi.
- Timp lung de funcționare cu baterii RCR123 (sau CR123 nereîncărcabile) sau 16650.
- Oferă o imagine clară și clară până la o distanță de 200 de metri.
- Memorie încorporată de 32 GB pentru stocarea fotografiilor și înregistrărilor video.
- Modul W-Fi încorporat pentru conectarea aplicației InfiRay Outdoor.

## **IV. Partile componente**

- 1. Capac lentila
- 2. Inel focalizare
- 3. Lentila obiectiv
- 6. Buton camera  $($   $\bullet)$ 7. Capac suport acumulator
- 
- 8. slot Type-C 9. Inel cupla
- 4. Buton principal  $(\circlearrowleft)$ 5. Buton Meniu (**M**)
	- 10. Lentila ocular

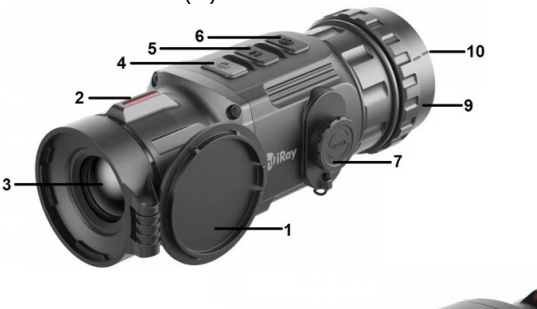

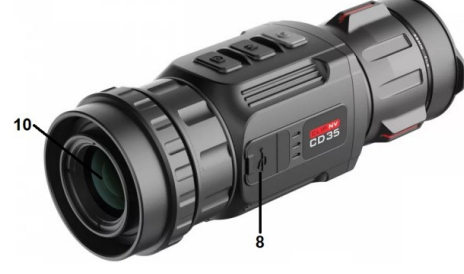

## **V. Descrierea funcțiilor asociate fiecărui buton de control**

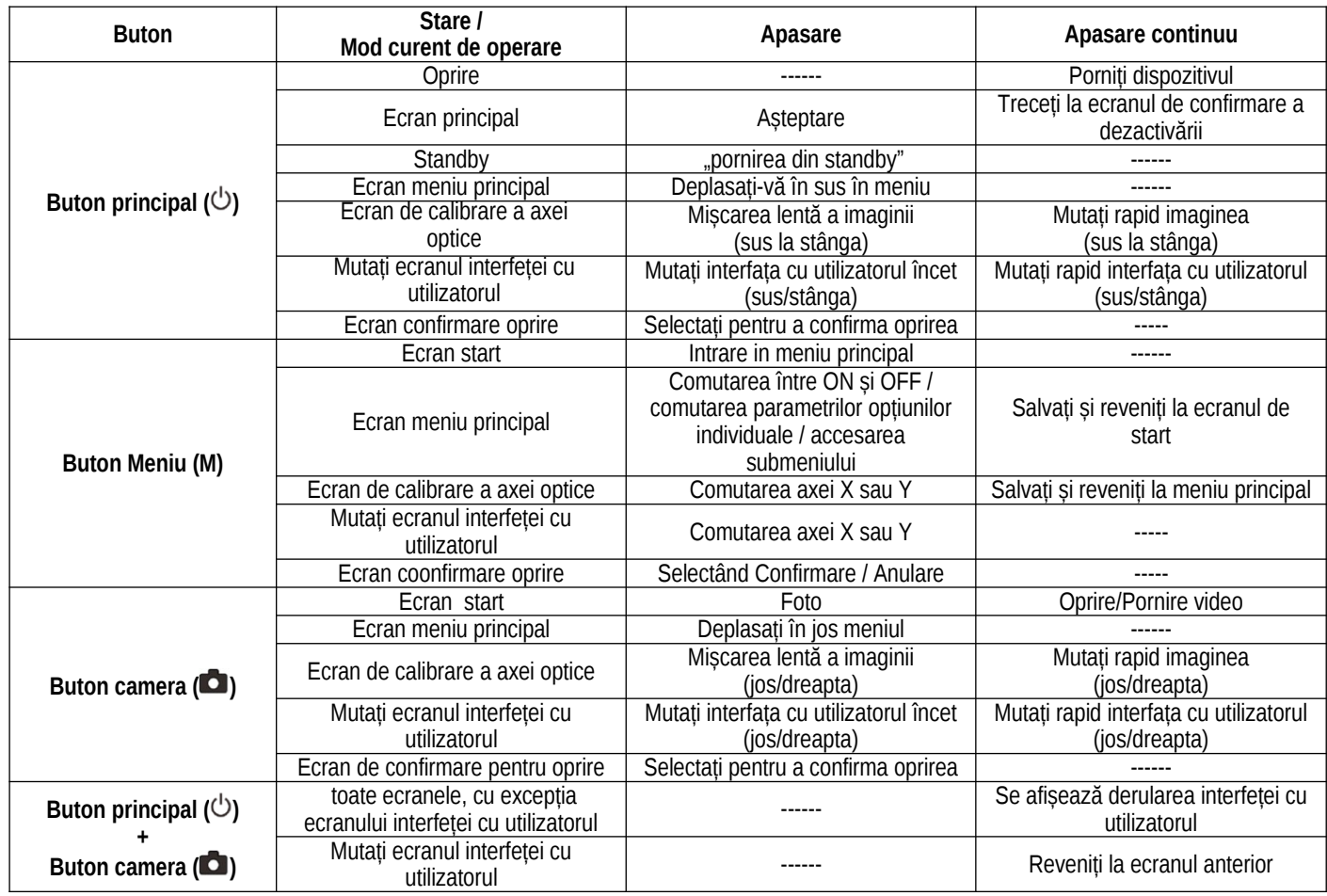

#### **VI. Alimentarea prin acumulator**

CLIP NV poate fi alimentat cu 2 baterii RCR123 sau 16650. Timpul normal de funcționare este de 3,5 ore sau 7 ore, în funcție de tipul bateriei. Dispozitivul poate fi alimentat cu energie cu cablul USB furnizat, dar bateriile din compartimentul bateriei nu pot fi încărcate.

#### **Introducerea bateriilor**

#### **RCR123 acumulator (CR123 baterii) - inserare**

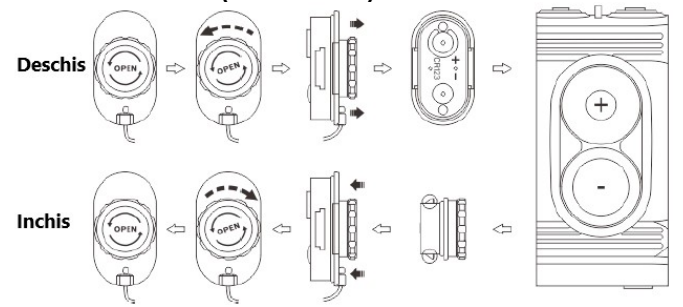

- Rotiți mecanismul de deschidere a capacului compartimentului bateriei (7) în sens invers acelor de ceasornic până se oprește, apoi scoateți capacul.
- Introduceți 2 celule/baterii CR123/RCR123 cu polaritatea corespunzătoare marcajelor din compartimentul bateriei. Polaritatea corectă este indicată pe capac.
- Remontați capacul compartimentului bateriei și apăsați până când se fixează în poziție. Asigurați-vă că capacul se închide pe ambele margini (vezi figura).
- Capacitatea curentă a bateriei este afișată în bara de stare de pe ecran.
- Dacă culoarea simbolului bateriei devine roșie, înlocuiți bateriile/acumulatorii cât mai curând posibil.
- Dispozitivul trebuie oprit înainte de a înlocui bateria.

#### **16650 acumulator - inserare**

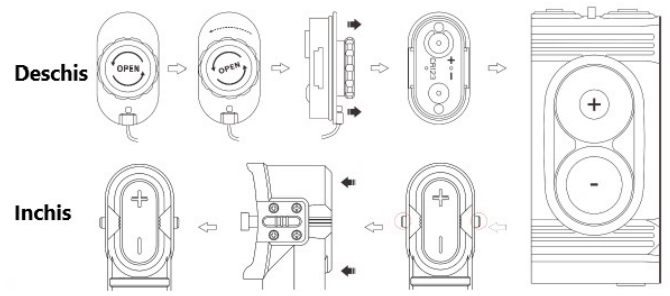

- Când utilizați baterii 16650, completați capacul original al camerei bateriei cu un prelungitor al camerei bateriei IEB-2.
- Deschideți capacul original al compartimentului bateriei și introduceți 2 baterii 16650 cu polaritatea conform marcajelor.
- Așezați expandorul camerei bateriei IEB-2 pe camera bateriei și apăsați până când se fixează în poziție.
- După instalarea expandorului, atașați capacul compartimentului bateriei pe expander așa cum se arată în figură.

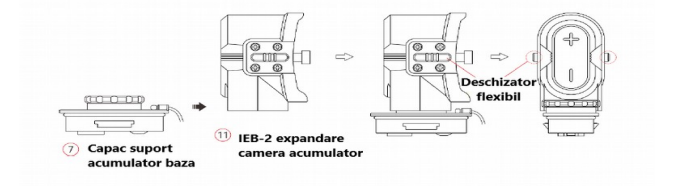

 Pentru a deschide extensia camerei bateriei IEB-2, apăsați simultan pe ambele părți pe zăvorul.

#### **Reguli de siguranță**

- Dacă nu doriți să utilizați dispozitivul pentru o perioadă lungă de timp, scoateți bateriile pentru a preveni descărcarea acestora.
- Aparatul este echipat cu protectie la scurtcircuit, insa trebuie evitate orice conditii care ar putea provoca un scurtcircuit.
- Intervalul de temperatură recomandat pentru utilizare este între -20°C și +50°C. Nu utilizați dispozitivul la alte temperaturi exterioare decât aceasta, deoarece durata de viață a bateriilor se va scurta semnificativ.
- Când temperatura exterioară este sub zero grade Celsius, capacitatea bateriilor scade, deci scade și timpul de funcționare, ceea ce este un fenomen complet normal.

#### **VII. Dispozitivul este alimentat de o sursă de alimentare externă**

CLIP NV poate fi alimentat și de o sursă de alimentare externă portabilă (5V).

• Sursa de alimentare externă trebuie conectată la mufa USB CLIP NV.

• Dispozitivul trece automat la utilizarea sursei de alimentare externă, dar bateriile din compartimentul bateriei nu sunt încărcate.

• Când sursa externă de alimentare este oprită, dispozitivul trece automat la utilizarea bateriilor introduse.

#### **VIII. Echipament și utilizare**

**ATENŢIE! Lentila dispozitivului digital de vedere pe timp de noapte nu trebuie să fie îndreptată direct către obiecte cu radiații puternice (de exemplu, lasere, reflectoare, Soare), deoarece componentele electronice ale dispozitivului de vedere pe timp de noapte pot fi deteriorate. Acest tip de daune nu este acoperit de garanția producătorului sau de garanția consumatorului!**

CLIP NV este potrivit atât pentru utilizarea de zi cât și de noapte atunci când este montat pe un lunetă de zi ca balast. Instalarea pe telescop se poate face după cum urmează:

• Măsurați diametrul exterior al monturii lentilei lunetei. Selectați inelul de conectare corespunzător diametrului exterior al soclului obiectivului lunetei și montați-l în inelul adaptor.

• Atașați inelul adaptor la montura lentilei lunetei.

• Introduceți ocularul CLIP NV în inelul adaptor și puneți-l în poziția corectă. Rotiți inelul de conectare CLIP NV pentru a atașa ocularul.

#### **Pornire si configurare**

• Deschideti capacul obiectivului.

- Apăsați și mențineți apăsat butonul de pornire timp de 2 secunde pentru a porni dispozitivul. După 5 secunde, va apărea ecranul de pornire.
- Reglaţi distanţa de focalizare rotind inelul de focalizare.
- Dacă interfața cu utilizatorul nu se află în centrul câmpului de imagine, apăsați și mențineți apăsat butonul Power și butonul Cameră în același timp timp de 2 secunde pentru a activa modul de mutare a ecranului interfeței cu utilizatorul. Indicațiile și instrucțiunile de utilizare a butoanelor apar pe pagină. Faceți ajustările necesare pentru a alinia interfața la centrul câmpului de imagine. Setarea modului imagine: Când este afișat ecranul de start, apăsați butonul Meniu (M) pentru a deschide sistemul de meniu, apoi apăsați butonul Pornire sau butonul Cameră pentru a selecta opțiunea mod imagine (element de meniu), apoi apăsați Meniu butonul pentru a selecta modul de imagine, care este ziua, amurgul de seară, noaptea urmează în secvență. Pictograma corespunzătoare selecției curente apare pe bara de stare paralelă cu comutatorul.
- Reglarea luminozității afișajului: Când ecranul meniului este vizibil, apăsați butonul Power sau butonul Cameră pentru a selecta opțiunea de luminozitate afișajului (element de meniu), apoi apăsați butonul Meniu pentru a regla luminozitatea afișajului în pașii 1-4.
- Calibrați axa optică: faceți o fotografie la obiectul pentru care s-a pus la zero sfera zilei. Dacă punctul de impact și ținta nu coincid, apăsați butonul Meniu pentru a afișa meniul, apăsați butonul Pornire sau butonul Cameră pentru a selecta funcția de calibrare a axei optice, apoi apăsați butonul Meniu pentru a intra în axa optică. pagina de calibrare. Apăsați butonul de pornire sau butonul Cameră, astfel încât punctul de impact asupra imaginii și intersecția punctelor de vedere ale lunetei să fie aliniate. Pentru a ieși, apăsați și mențineți apăsat butonul Meniu.
- După finalizarea operațiunilor de mai sus, apăsați și mențineți apăsat butonul de pornire, astfel încât dispozitivul să salveze toate setările și să se oprească după o numărătoare inversă de 3 secunde. Când opriți dispozitivul și salvați datele, nu întrerupeți alimentarea cu energie, altfel datele nu vor fi salvate.

#### **IX. Realizarea de fotografii și videoclipuri**

Seria CLIP NV este echipată cu o memorie încorporată de 32 Gb, care permite capturarea țintei observate în fotografii și înregistrări video. Fotografiile și înregistrările video sunt denumite în funcție de ora la care au fost realizate, așa că înainte de a utiliza funcția de înregistrare foto și video, este recomandat să setați data și ora în meniul avansat (vezi secțiunea "Meniul avansat – Ora").

#### **Foto**

- Dacă ecranul de start este vizibil pe afișaj, puteți face o fotografie apăsând butonul Cameră. Imaginea îngheață timp de 0,5 secunde, apoi pictograma de fotografiere apare în colțul din stânga sus al afișajului.
- Imaginile capturate sunt stocate în memoria încorporată.

#### **Video**

- Dacă ecranul de start este vizibil pe afișaj, puteți începe înregistrarea apăsând și apăsat butonul Cameră.
- Pictograma de înregistrare video și durata înregistrării sunt afișate în colțul din dreapta sus al afișajului. Formatul orei este 00:00:00 (oră:minut:secundă).
- În timp ce înregistrați un videoclip, puteți face și o fotografie apăsând butonul Cameră.
- Înregistrarea video poate fi oprită apăsând și apăsat din nou butonul Cameră.
- Videoclipurile și fotografiile înregistrate sunt stocate în memoria încorporată.

#### *Observatii:*

- Sistemul de meniu rămâne utilizabil chiar și în timpul înregistrării.
- Imaginile și videoclipurile stocate în memoria încorporată au formatul de fișier IMG\_HH MMSS\_XXX.jpg (fotografii) și VID\_HHMMSS\_XXX.mp4 (videoclipuri). HHMMSS este ora/minutul/secunda, XXX este numărul de serie al fișierului multimedia.
- Numărul secvenței nu poate fi resetat, adică numerotarea secvenței nu poate fi repornită.
- Durata maximă a înregistrării poate fi de 10 minute. După 10 minute, înregistrarea este salvată automat ca fișier nou.
- Numărul de fișiere este limitat de capacitatea memoriei încorporate. Verificați în mod regulat capacitatea rămasă și eliberați spațiu înainte de a descărca materialele.
- Pictogramele și informațiile interfeței cu utilizatorul nu sunt adăugate la fotografii și înregistrări video.

#### **Acces la conținutul memoriei încorporate**

Când dispozitivul este pornit și conectat la un computer, memoria încorporată este recunoscută de computer ca un card de memorie "flash". După recunoaștere, fotografiile și videoclipurile pot fi copiate pe computer.

• Conectați dispozitivul la computer cu cablul de date.

• Porniți dispozitivul.

• Faceti dublu clic pe "Computerul meu" pentru a deschide instrumentul "Infiray" **de Infiraceți dublu clic pe "Stocare** 

internă" **pentru a deschide memoria.** 

• Deschideți fișierul de memorie. Fiecare folder este denumit în formatul xx (zi) xx (lună) xxxx (an).

• Fiecare folder conține fișierele de fotografii/înregistrări video realizate în ziua dată.

• Selectați fișierele sau folderele pe care doriți să le copiați sau să le ștergeți.

#### **X.Stare**

Contine informații despre funcționarea curentă a dispozitivului este situată în partea de jos și de sus a interfeței cu utilizatorul. Informații de la stânga la dreapta:

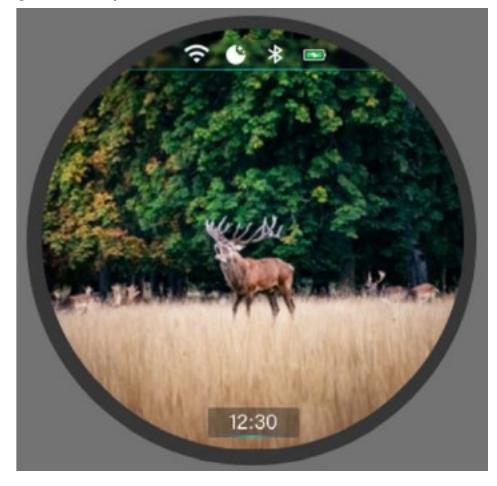

#### **Opțiuni din meniul avansat și descrierea acestora**

- 1. Stare Wi-Fi- $\left( \vec{\mathcal{F}} \cdot \text{oprit} : \mathbf{\widehat{P}} : \text{oprit} \right)$
- 2. Mod imagine curent  $\mathcal{C}$ : ziua;  $\mathcal{C}$ : amurg;  $\mathcal{C}$ : noaptea)
- 3. Stare Bluetooth
- 4. Baterie/încărcare baterie. Dacă interiorul pictogramei este verde , nivelul de încărcare este peste 20%, bateria/bateria este încărcată corect. Dacă interiorul pictogramei este roșul bateria este descărcată. Dacă sigla USB este vizibilă în centrul pictogramei, dispozitivul primește alimentare de la o sursă de alimentare externă.
- 5. Ceas (apare mai jos). Data și ora pot fi setate în meniul de setări sau prin sincronizarea ceasului telefonului și al camerei după descărcarea aplicației InfiRay Outdoor.

#### **XI. Meniu avansat**

- Când ecranul de start este vizibil, apăsați și mențineți apăsat butonul Meniu timp de 3 secunde pentru a deschide meniul principal.
- Vă puteți deplasa între opțiunile din meniul principal apăsând butonul Pornire și butonul Cameră. Vă puteți deplasa în jos cu butonul Cameră și în sus cu comutatorul de pornire.
- Opțiunile individuale ale meniului din meniul principal sunt repetate ciclic. Dacă cursorul > ajunge la ultima opțiune de meniu a primei pagini, atunci când butonul Cameră este apăsat, cursorul se deplasează la prima opțiune de meniu din a doua pagină. Dacă cursorul > se află pe prima opțiune de meniu a primei pagini, atunci când apăsați comutatorul principal, cursorul se deplasează la ultima opțiune de meniu din a doua pagină.
- Pentru a modifica parametrul opțiunii curente sau pentru a trece la următorul nivel de meniu al opțiunii de meniu, apăsați butonul Meniu.
- Pentru a ieși din meniul avansat, apăsați și mențineți apăsat butonul Meniu.
- Poziția cursorului arată opțiunea de meniu selectată. Culoarea pictogramei corespunzătoare opțiunii pe care doriți să o modificați se schimbă din alb în albastru.
- După părăsirea meniului avansat, cursorul > rămâne în poziția de ieșire până când dispozitivul este oprit. Data viitoare când dispozitivul este pornit și este deschis meniul avansat, cursorul se va afla deja pe prima opțiune de meniu.

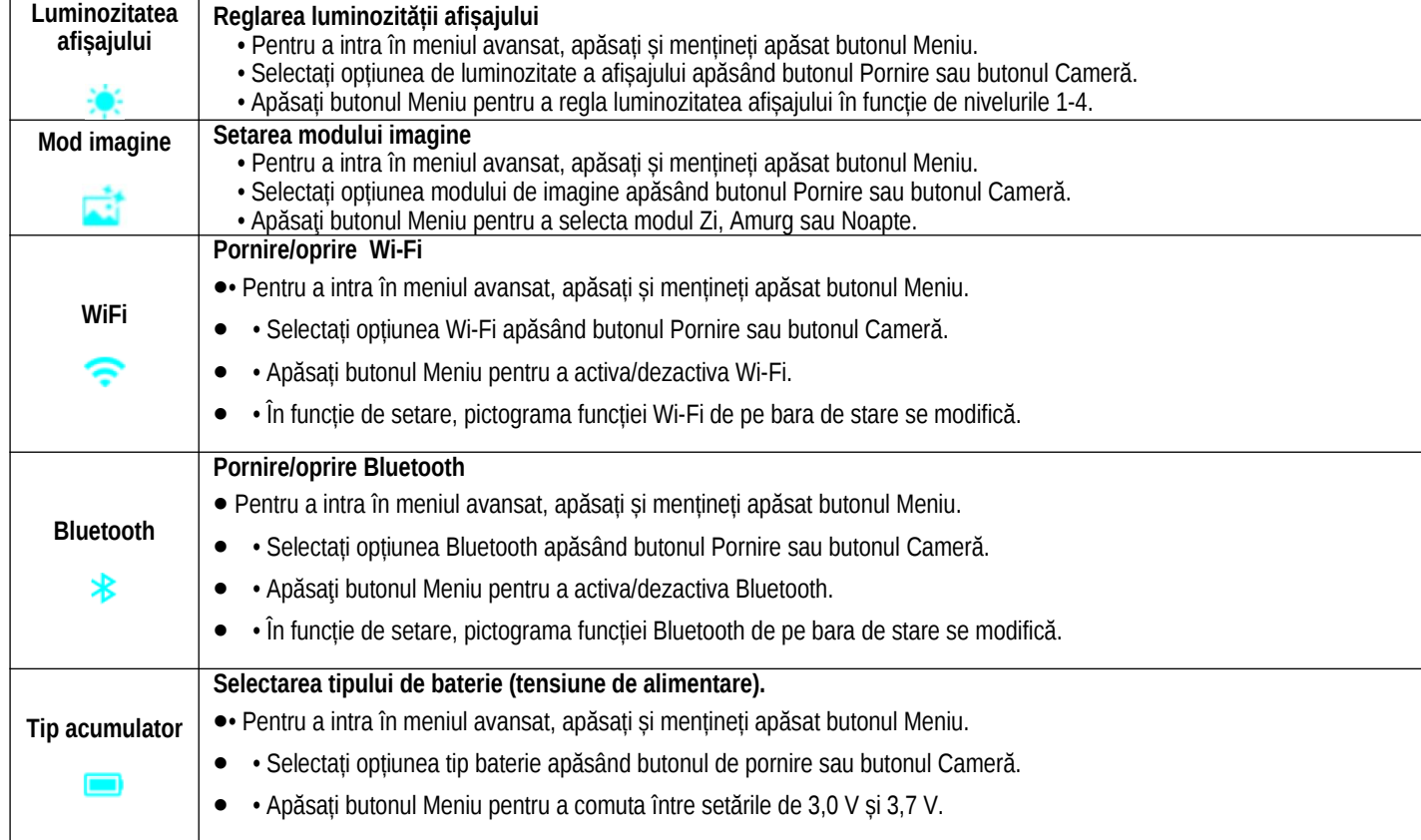

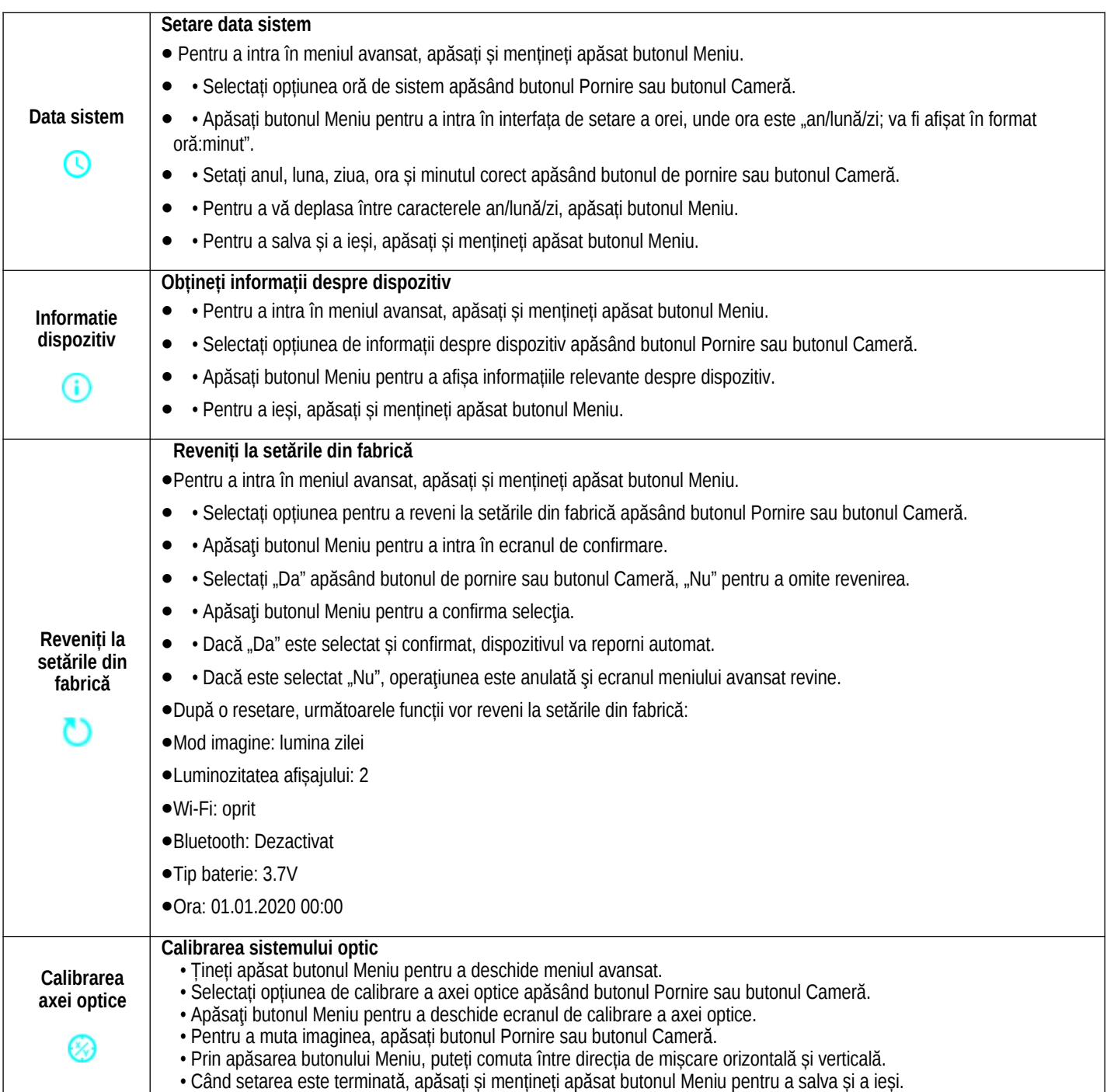

## **XII. Wi-Fi**

Seria CLIP NV este echipată cu un modul Wi-Fi, astfel încât poate fi conectată wireless la dispozitive externe (PC, smartphone).

• Activați funcția Wi-Fi din meniul avansat (vezi subsecțiunea "Opțiuni din meniul avansat și descrierea acestora").

• Căutați semnalul Wi-Fi numit "Infiray\_XXXXXX" pe dispozitivul extern. "XXXXXX" este un șir de 6 cifre format din cifre și litere.

• Selectați semnalul Wi-Fi, introduceți parola pentru a vă conecta. Parola implicită este 12345678

• După o conexiune Wi-Fi reușită, utilizatorul poate folosi APP pentru a controla funcțiile dispozitivului de pe dispozitivul extern.

#### **Setarea numelui și parolei Wi-Fi**

Numele și parola Wi-Fi pot fi schimbate pe seria CLIP NV folosind o aplicație.

• Puteți intra în meniul de setări APP făcând clic pe pictograma roată.

• Introduceți și validați noul nume Wi-Fi (SSID) și parola.

• Noile setări intră în vigoare numai după ce dispozitivul este repornit.

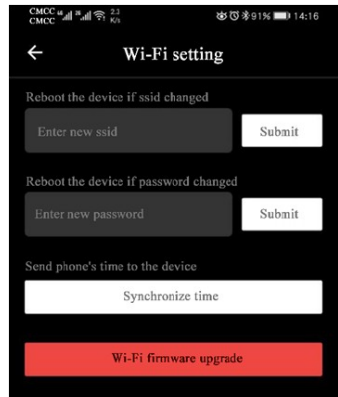

**Atentie!** Numele și parola Wi-Fi sunt, de asemenea, resetate la setările implicite din fabrică atunci când este executată funcția de revenire la setările implicite din fabrică.

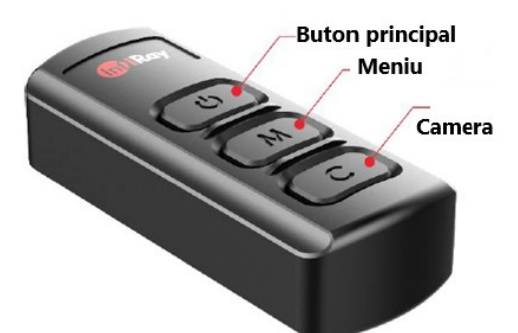

Dispozitivele externe pot fi conectate la CLIP NV prin Bluetooth. Alocarea butoanelor telecomenzii Bluetooth și a aplicației pentru telefonul mobil este aceeași cu comutatorul principal, meniul și butoanele camerei CLIP NV. Accesarea și setarea funcțiilor individuale este aceeași cu cea descrisă în CLIP NV.

• Porniți funcția Bluetooth a dispozitivului (consultați secțiunea "Meniu avansat – Bluetooth").

• Apăsați și mențineți apăsat comutatorul principal de pe telecomandă timp de 15-30 de secunde pentru a afișa pictograma funcției Bluetooth pe ecran, care indică o conexiune reușită și telecomanda poate fi utilizată.

• După conectarea dispozitivelor, dacă se pierde conexiunea, telecomanda va căuta conexiunea timp de 1 minut.

• Dacă nu este găsită nicio conexiune Bluetooth, telecomanda se va opri automat după 1 minut de căutare.

## **XIV. Actualizarea sistemului și introducerea aplicației InfiRay Outdoor**

Dispozitivele CLIP NV acceptă controlul de la distanță prin APP. Cu un smartphone sau o tabletă conectat la Wi-Fi și aplicația InfiRay Outdoor, pot fi efectuate transmiterea imaginilor în timp real, controlul sau actualizarea firmware-ului.

De asemenea, puteți găsi un manual de utilizare pe site-ul oficial al InfiRay Outdoor www.infirayoutdoor.com.

#### Aplicația InfiRay Outdoor

• "Infiray Outdoor App" este disponibilă pe site-ul oficial www.infirayoutdoor.com sau poate fi descărcată din App Store. De asemenea, puteți utiliza codurile QR de mai jos pentru a descărca.

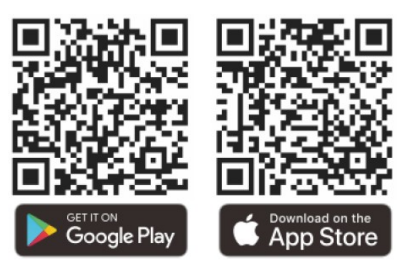

- Odată ce descărcarea este finalizată, deschideți aplicația InfiRay Outdoor.
- Dacă dispozitivul mobil și dispozitivul dvs. sunt deja conectate, deschideți traficul de date mobile pe dispozitivul mobil. Dacă dispozitivul este conectat la Internet, va fi afișat un mesaj care oferă actualizare. Faceti clic pe "Acum" pentru a descărca actualizări sau "Mai târziu" pentru a amâna.
- Aplicația InfiRay Outdoor își amintește ultimul dispozitiv conectat. Datorită acestui fapt, atunci când aplicația InfiRay este deschisă, dispozitivul mobil găsește automat actualizarea chiar dacă CLIP NV nu este conectat la dispozitivul mobil. Când o actualizare devine disponibilă și dispozitivul mobil este conectat la Internet, acesta descarcă mai întâi actualizarea. După conectarea CLIP NV la dispozitivul mobil, actualizarea se face automat.
- După finalizarea actualizării, dispozitivul va reporni și apoi va fi gata de utilizare.

## **XV. Inspectie**

Se recomandă inspectarea dispozitivului înainte de fiecare utilizare. • Inspecție externă: fisuri pe carcasă.

• Verificarea lentilei frontale și a lentilei ocularului pentru zgârieturi și murdărie.

• Verificarea bateriei reîncărcabile (încărcată complet) și a contactelor (precipitare de sare, oxidare).

#### **XVI. Intretinere**

Dispozitivul necesită întreținere de cel puțin două ori pe an, care ar trebui să acopere următoarele:

• Ștergeți suprafețele din plastic și metal ale dispozitivului pentru a îndepărta praful și murdăria. Pentru curățare se poate folosi grăsimea siliconică.

• Curăţarea contactelor electrice şi a contactelor din camera bateriei cu un agent de curătare fără grăsimi.

• Verificarea și curățarea lentilei frontale și a lentilei ocularului, dacă este necesar, cu instrumente speciale de curățare pentru acest tip de lentile.

#### **XVII.Posibile erori și soluția lor**

În tabelul de mai jos puteți găsi posibile erori și posibilele soluții ale acestora. Dacă soluțiile sugerate nu conduc la rezultate, contactați serviciul post-vânzare indicat pe certificatul de garanție.

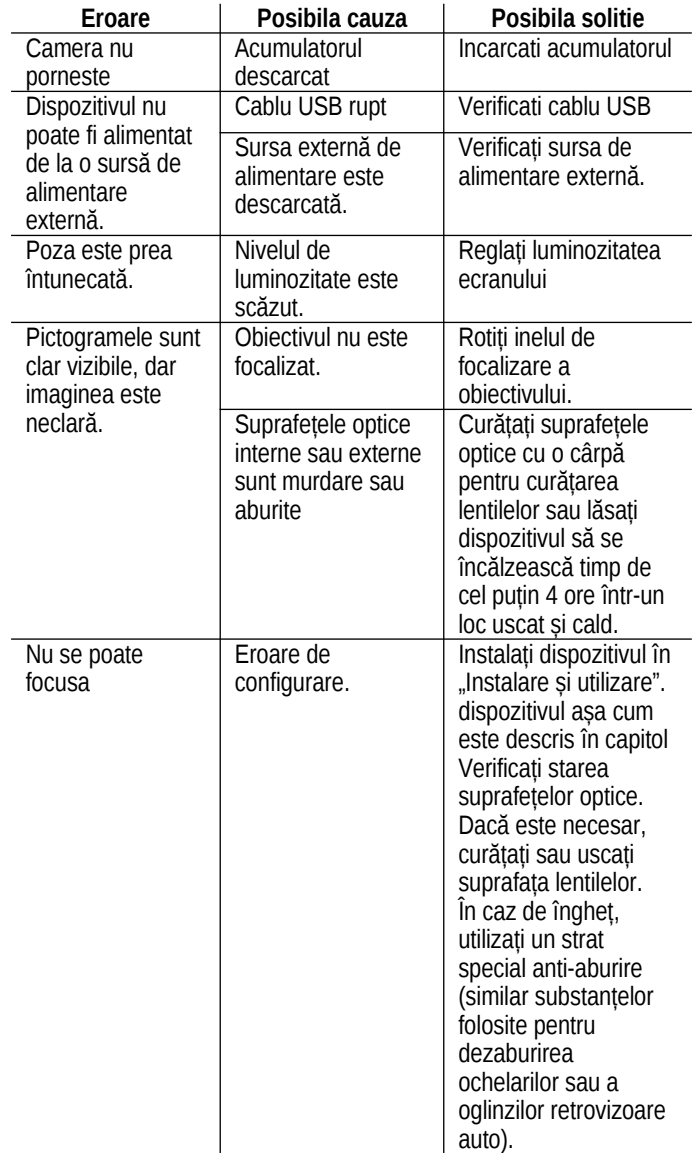

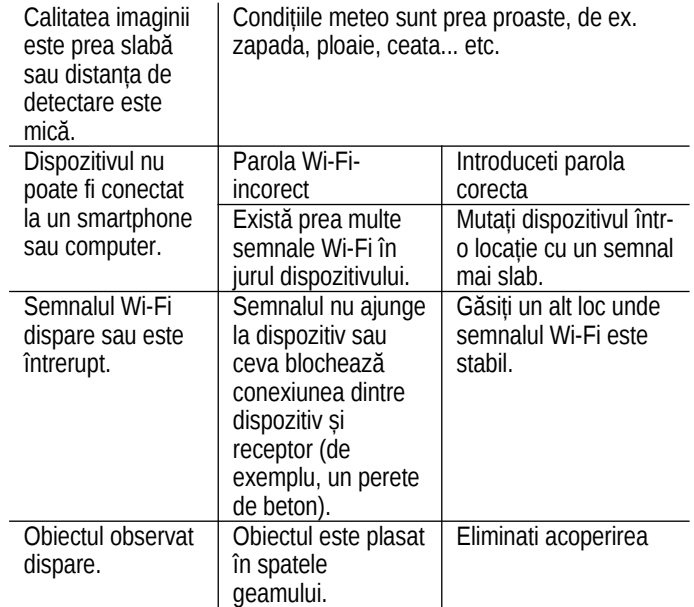

Dacă soluțiile sugerate în tabel nu conduc la rezultate, contactați serviciul de marcă indicat pe cardul de garanție. Reparațiile și demontarea aparatului de către persoane neautorizate sunt strict interzise!

## **Garanție**

**Consultați cardul de garanție atașat. Garantie producator: 3 ani, 1 an pentru baterie**

## **Informații despre producător**

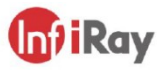

IRay Technology Co., Ltd. Add: 11th Guiyang Street, YEDA, Yantai, P.R. China Tel: 0086-400-998-3088 Email: infirayoutdoor@infiray.com Web: www.infirayoutdoor.com